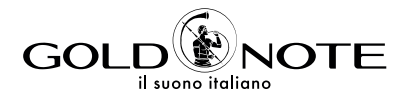

# **USER MANUAL**

# DS-10 EVO DS-10 EVO LINE

**DE** IT FR

# | INDICE

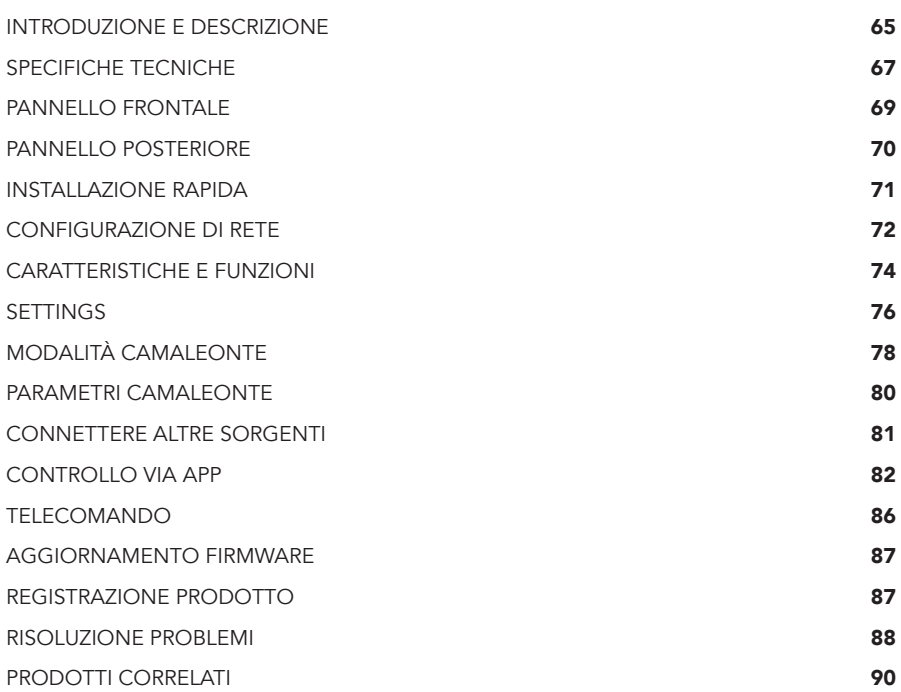

# | CONTENUTO DELLA | CONFEZIONE

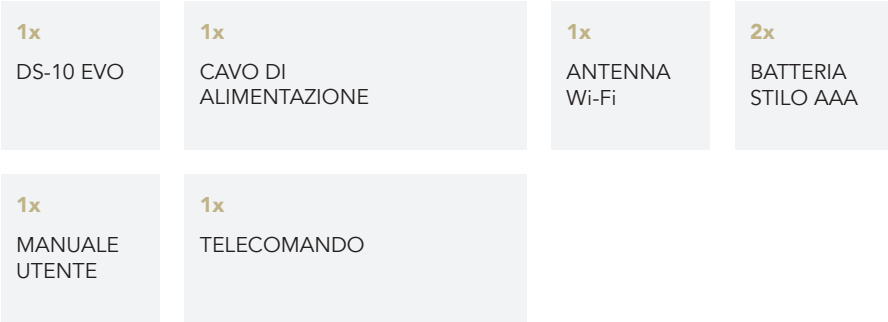

DE FR

# | INTRODUZIONE E DESCRIZIONE

# UNA SORGENTE AUDIO MODERNA

Il DS-10 EVO è un DAC streamer versatile e all'avanguardia progettato per soddisfare le esigenze dell'audiofilo contemporaneo e dotato di un convertitore D/A di nuova generazione, streamer UPnP-DLNA, preamplificatore di linea e amplificatore cuffie. La tecnologia del DS-10 EVO è stata brillantemente racchiusa in un telaio in alluminio di dimensioni compatte, rendendo questa unità l'elemento perfetto da aggiungere ad ogni moderno sistema audio High-End. Derivato dal nostro acclamato amplificatore integrato All-In-One IS-1000, unisce un'elevata connettività all'eccezionale uscita cuffie da 6.3mm dotata di due livelli di sensibilità. Il DS-10 EVO LINE è inoltre dotato di un ingresso analogico\* con jack da 3.5mm che gli consente di diventare un preamplificatore per sorgenti sia analogiche che digitali.

\* disponibile solo su DS-10 EVO LINE.

# STREAMING DAC HIGH-END

Il DS-10 EVO è un prodotto Roon Ready con un set-up iniziale plug&play e capacità multiroom. È sufficiente collegarlo alla rete (Wi-Fi o Ethernet) e ad un amplificatore finale o diffusori attivi per essere pronti ad esplorare le illimitate possibilità che la musica ad alta risoluzione offre. Ascolta musica in streaming con Roon, Airplay, Tidal, MQA, Qobuz, Spotify e Deezer, e controlla il DS-10 EVO dal tuo smartphone o tablet grazie alla nostra App (disponibile gratuitamente per iOS e Android). Con DS-10 EVO puoi anche riprodurre la tua collezione musicale archiviata localmente su un NAS o un'unità flash USB.

# PREAMPLIFICATORE DI LINEA E USCITA CUFFIE

Il DS-10 EVO è dotato di uno stadio di preamplificazione analogico High-End attivabile/disattivabile, che permette di regolare il volume utilizzando il telecomando, la manopola SKC o l'app GN Control, garantendo le migliori prestazioni di sempre. Il DS-10 EVO è dotato anche di un'uscita cuffie professionale di 6.3mm con due livelli di sensibilità (High/Low), una tecnologia proprietaria sviluppata per offrire un'esperienza di ascolto in cuffia eccellente. Con l'aggiunta dell'ingresso analogico (disponibile solo sul modello LINE), il DS-10 EVO LINE diventa l'integrazione perfetta tra il pre phono PH-10 e l'amplificatore finale PA-10.

# ALTA QUALITÀ MADE IN ITALY

I nostri prodotti vengono progettati per assicurare la miglior esperienza d'uso. Il DS-10 EVO dispone di un telaio in acciaio a regola d'arte e spessi pannelli di alluminio lavorati a macchina. I materiali scelti sono di alta qualità e garantiscono una risonanza della bassa frequenza, controllo delle vibrazioni e un basso campo magnetico inerziale.

 $R F \Delta D$ 

C: TIDAL

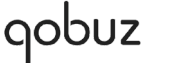

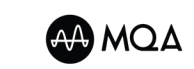

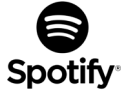

# MODALITÀ CAMALEONTE

Il DS-10 EVO presenta una funzione unica che lo discosta da ogni altro DAC, rendendolo il più versatile disponibile sul mercato: è possibile modificare 3 parametri per mettere a punto le performance del DAC, che si adatta alla musica in riproduzione come un camaleonte. Per la prima volta in assoluto è possibile modificare il comportamento del DAC per adattarlo alla musica in riproduzione, senza deteriorare il segnale audio e garantendo la più alta qualità, agendo sulla deenfasi, sui filtri digitali passa basso e sul filtro DSD. Questi parametri possono essere regolati in tempo reale e durante la riproduzione, fornendo un'esperienza di ascolto unica, resa ancora più piacevole ed intuitiva grazie al menù visibile su display TFT.

È il momento di godersi un ascolto senza precedenti che solo DS-10 EVO può offrire.

### FACILE DA USARE

Con un display TFT ds 2.8" puoi controllare velocemente le funzioni di DS-10 EVO e regolarle usando l'App dedicata GN Control, la manopola posta sul pannello frontale o il telecomando fornito in dotazione. L'App dedicata - disponibile gratuitamente sia per iOS (iPhone e iPad) che per smartphone e tablet Android - mostra tutti i dati, le copertine e le informazioni riguardanti le tracce, come il formato e la risoluzione.

..: deezer

#### INSTALLAZIONE RAPIDA

Il DS-10 EVO è un DAC plug&play facile e veloce da installare. Una volta connesso alla rete, ha bisogno solamente di un amplificatore finale o di diffusori attivi e puoi subito iniziare l'ascolto. Tutte le funzioni disponibili sono visibili a display e facilmente regolabili dalla manopola posta sul pannello frontale dell'unità, dal telecomando in dotazione o dalla App dedicata (GN Control).

# IL DESIGN DI GOLD NOTE

Grazie al suo design modulare innovativo, il DS-10 EVO può essere affiancato da PSU-10 EVO: un'alimentazione induttiva esterna progettata per migliorarne ulteriormente le performance. Se sei alla ricerca di prestazioni audio senza compromessi, consigliamo di controllare la disponibilità di PSU-10 EVO presso il tuo rivenditore Gold Note di fiducia per organizzare una sessione d'ascolto.

# ROON READY

I dispositivi di rete Roon Ready hanno la tecnologia di streaming Roon integrata e sono certificati da Roon Labs per fornire il massimo livello di qualità e prestazioni nello streaming di rete.

**E** Bluetooth

50

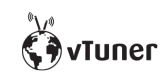

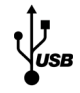

IT

**DE** 

FR

# | SPECIFICHE TECNICHE

# CARATTERISTICHE PRINCIPALI

- | Convertitore D/A AKM AK4493
- | Streamer Network Player PCM e DSD
- | Risposta in frequenza: 20Hz-20kHz +/-0.1dB
- | THD (Total Harmonic Distortion): 0.001% max
- | Rapporto Segnale Rumore: 125dB
- | Dinamica: 120dB
- | Impedenza di uscita RCA/XRL: 50Ω
- | Controllo volume preamplificatore: Abilitabile/disabilitabile da telecomando

# ALIMENTAZIONE

- | Alimentazione: 100-240V / 50-60Hz
- | Assorbimento nominale: 35W
- | Fusibile: 2A T

# USCITE AUDIO

- | DAC: 1 RCA 2Vrms, 1 XLR 2Vrms
- | Preamplificatore: 1 RCA, 1 XLR, 1 uscita cuffie con jack 6.3 mm

### INGRESSI DIGITALI

- **1x RCA** coassiale PCM fino a 24bit/192kHz
- 1x AES/EBU XLR PCM fino a 24bit/192kHz
- 2x TOS-Link ottico PCM fino a 24bit/192kHz
- **1x USB-B** asincrono fino a DSD512 e PCM fino a 32bit/384kHz
- 1x USB-A fino a DSD256 e PCM 32bit/384kHz per memorie flash FAT32/ NTFS (32Gb max con chiavette USB)

### INGRESSI ANALOGICI (DS-10 EVO LINE)

1x mini jack da 3.5mm (impedenza 10kΩ)

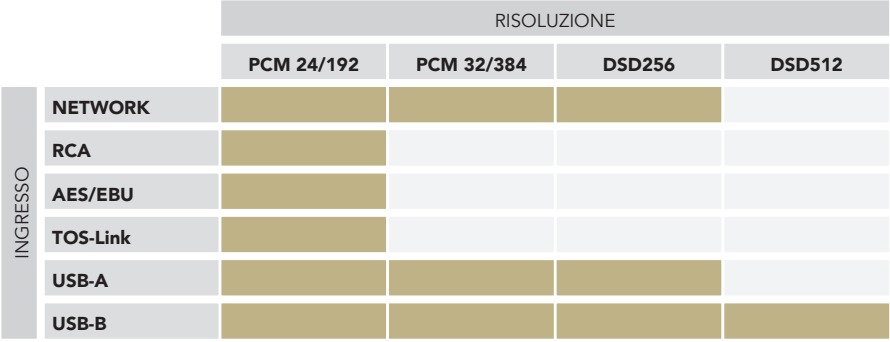

# **CONNETTIVITÀ**

- | LAN/WLAN (Wi-Fi): 802.11a/b/g/n/ac Dual Band (10/433Mbps)
- | Bluetooth: Alta definizione 5.0 (44/16)

# STREAMING AD ALTA QUALITÀ

- | Roon Ready
- | Airplay
- | MQA
- | Qobuz
- | Deezer
- | Spotify Connect
- | Tidal
- | Tidal Connect
- | vTuner

# MEDIA SERVER SUPPORTATI

| All UPnP

| DLNA

| Roon

# DIMENSIONI E PESO

Dimensioni: 200L | 80A | 260P mm 290L | 180A | 390P mm - imballato

Peso: kg. 4 kg. 5 imballato

# TELECOMANDO

Telecomando multi funzione

# GN CONTROL APP

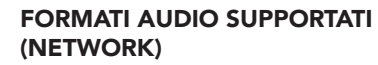

#### PCM 32bit/384kHz

- | DSD256 (DSF, DFF)F
- | AIFF (.aif, .aiff, .aifc)
- | ALAC
- | WAV (.wav) packed/unpacked
- | FLAC
- | MP3
- | Apple Lossless
- | OGG
- | Monkey's

#### IMPORTANTE

Il server UPnP deve supportare lo streaming DSD per riprodurre i file DSD.

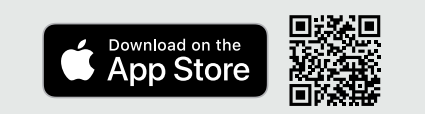

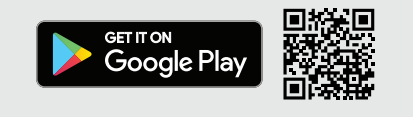

DE IT FR

# | PANNELLO FRONTALE

# PANORAMICA PANNELLO FRONTALE

Uscita cuffie (6.3mm jack)

SKC (Single Knob Control)

IR

2

DS-10 EVO è un innovativo Convertitore D/A, uno Streamer con amplificatore per cuffie High-End e Bluetooth 5.0. Tutto è stato progettato per offrire un'esperienza ottimale: grazie all'esclusiva manopola SKC (Single Knob Control) l'unità diventa una sorgente plug-and-play che può essere completamente controllata anche senza il telecomando. Tutte le informazioni

e le funzionalità sono visibili e accessibili dal display in qualsiasi momento per garantire un controllo completo sul sistema.

#### IMPORTANTE

Le impostazioni sono memorizzate spegnendo l'unità usando manopola.

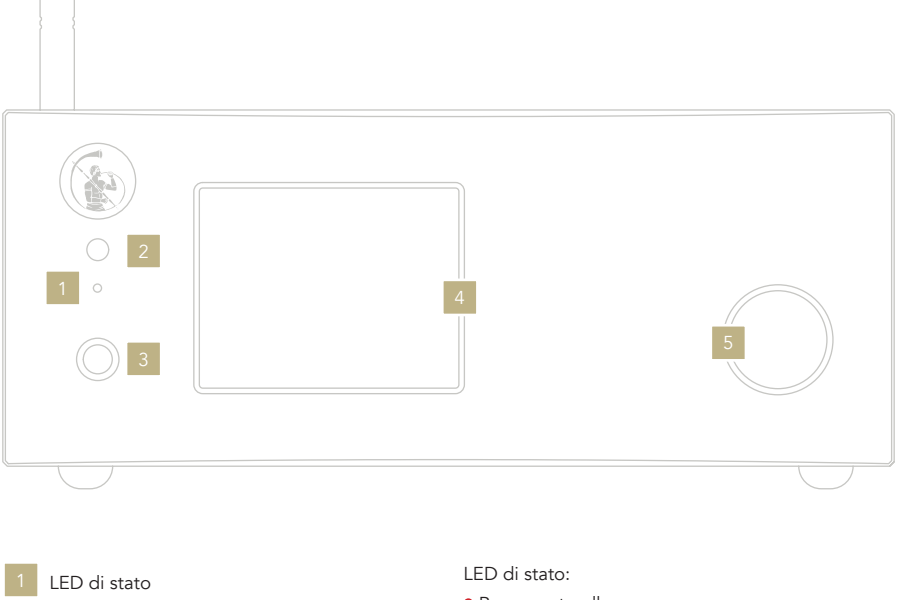

- Rosso = standby
- $\bullet$  Blu = ON
- Verde = alimentato dalla alimentazione esterna PSU-10 EVO Display

# | PANNELLO POSTERIORE

#### PANORAMICA PANNELLO **POSTERIORE**

Il DS-10 EVO offre una vasta selezione di connettori di alta qualità per garantire il massimo della versatilità. Gli ingressi digitali sono USB-A e USB-B, TOS, COAX, AES/EBU ed Ethernet.

Su DS-10 EVO LINE, è presente un ingresso analogico con un mini jack da 3.5mm per connettere sorgenti come il PH-10.

L'ingresso PSU è dedicato esclusivamente all'alimentazione esterna PSU-10 EVO in grado di migliorare le performance del tuo DS-10 EVO.

#### NOTA BENE

L'antenna è imballata separatamente. Assicurati di installarla correttamente.

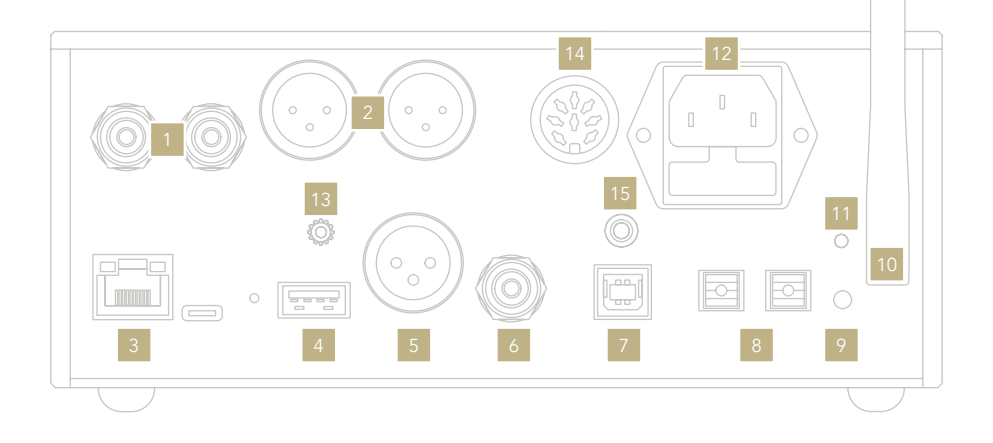

### USCITE ANALOGICHE

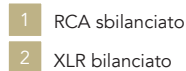

### INGRESSI DIGITALI

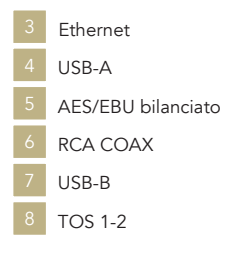

### ALIMENTAZIONE E ALTRO

- WPS / Wi-Fi Reset
- Antenna Wi-Fi
- LED Wi-Fi
- Presa IEC standard
- Connettore GN Link
- Ingresso PSU 14
	- LINE IN (disponibile solo per DS-10 EVO LINE)

EN DE IT

FR

# | INSTALLAZIONE RAPIDA

# ACCENSIONE E SPEGNIMENTO DI DS-10 EVO

Con la manopola: Premere e mantenere premuto per un secondo. Il LED cambierà colore.

Con il telecomando: Premere una volta il tasto Power puntando il telecomando verso il DS-10 EVO. Non tenere premuto il tasto a lungo.

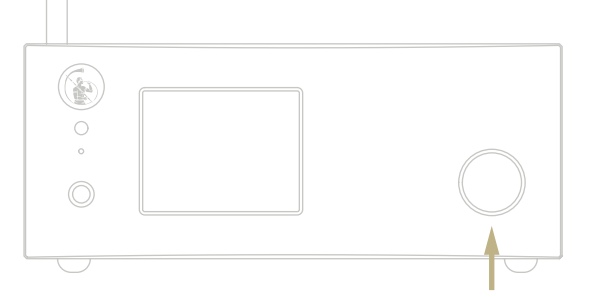

Tenere premuto per 1 secondo

### COME SELEZIONARE LE FUNZIONI

- 1 Premere la manopola una volta per attivare il RIQUADRO DI SELEZIONE.
- 2 Ruotare la manopola a sinistra o destra finché la funzione desiderata non viene evidenziata con un rettangolo bianco. A questo punto si può premere la manopola per selezionare la funzione scelta.
- 3 La cornice bianca diventerà rossa: ruotare la manopola per cambiare funzione.
- 4 Quando la funzione desiderata è stata impostata si può premere nuovamente la manopola per confermare ed uscire dalla selezione.

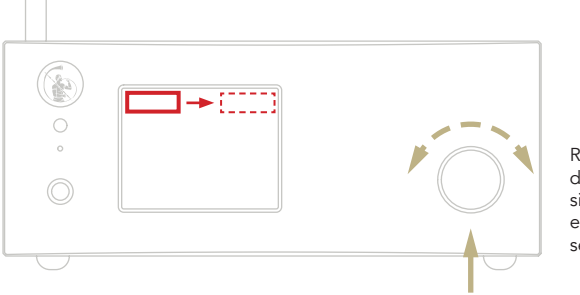

Ruotare a destra o sinistra per evidenziare la selezione

Premere una volta

# | CONFIGURAZIONE DI RETE

### CONNESSIONE LAN

DS-10 EVO supporta sia la connessione LAN che quella Wi-Fi.

Per utilizzare la connessione LAN inserire il cavo nella porta Ethernet posta sul pannello posteriore.

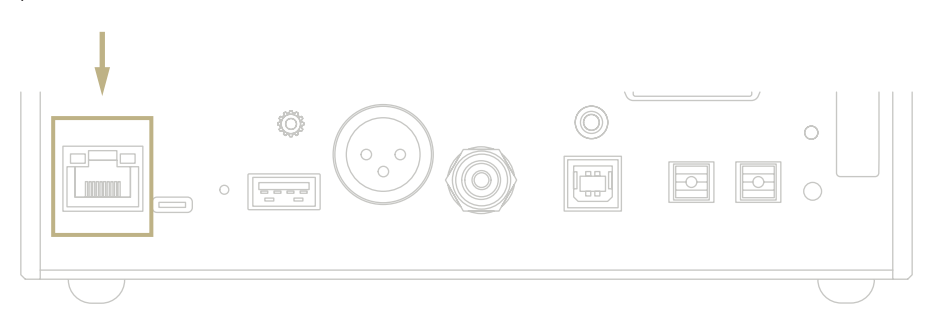

# CONNESSIONE Wi-Fi

La modalità Wi-Fi si attiva automaticamente quando il cavo Ethernet non è inserito.

Il led blu del Wi-Fi lampeggia costantemente per indicare che il DS-10 EVO è pronto per essere associato alla rete.

Guarda il video tutorial e scopri come connettere DS-10 alla tua Wi-Fi.

*www.goldnote.it/ds-10-wifi-tutorial*

**D** YouTube

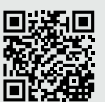

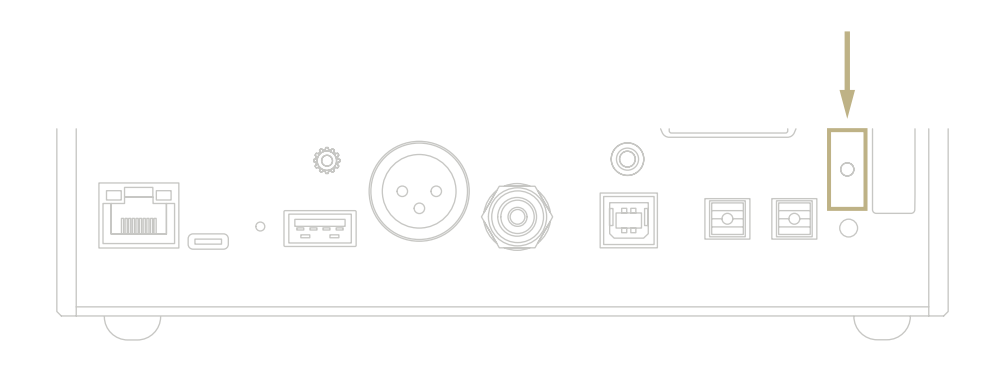

#### CONNESSIONE Wi-Fi

- 1 Attivare il Wi-Fi sul tuo dispositivo mobile e cercare la rete DS-10\_XXXX.
- 2 Connettersi a DS-10\_XXXX utilizzando "password" come password.
- 3 Aprire l'App e andare in DEVICE SETUP > DS-10 > Wi-Fi Network Selection.
- 4 Selezionare la connessione wireless alla quale connettere il DS-10 EVO.
- 5 Il DS-10 EVO ora è connesso alla rete Wi-Fi selezionata.
- 6 Connettere il tuo dispositivo mobile alla stessa rete a cui si è collegato il DS-10 EVO.

#### CONNESSIONE WPS

La modalità WPS (Wi-Fi Protect Setup) permette di connettere l'unità alla propria rete Wi-Fi senza l'utilizzo di password. Premere il pulsate WPS/Wi-Fi Reset (situato sul pannello posteriore) per circa 8 secondi per abilitare la modalità WPS, il LED Wi-Fi lampeggerà fino a quando la connessione alla rete Wi-Fi non è stabilita.

### RESET Wi-Fi

Per connettere l'unità ad una nuova rete Wi-Fi, premere il pulsante WPS/Wi-Fi Reset (situato sul pannello posteriore) per circa 4 secondi, il LED Wi-Fi lampeggerà per indicare che l'unità è pronta per l'associazione a rete Wi-Fi. Ripetere i passaggi del paragrafo CONNESSIONE Wi-Fi.

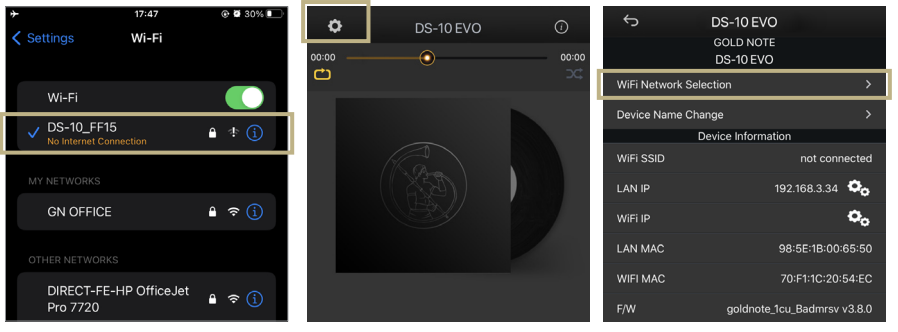

*Attivare il Wi-Fi sul tuo dispositivo mobile e cercare DS-10\_XXXX*

*Aprire l'App e andare in DEVICE SETUP > DS-10 > Wi-Fi Network Selection.*

*Selezionare la connessione wireless che si vuole utilizzare con DS-10 EVO.*

# | CARATTERISTICHE E FUNZIONI

### PANORAMICA DEL DISPLAY

Grazie alla manopola e al display, tutte le funzioni di DS-10 EVO possono essere regolate durante la riproduzioned dei brani. Il livello del volume è al centro mentre le altre funzioni sono visibili

display. Nell'immagine sottostante sono disponibili per ogni funzione.

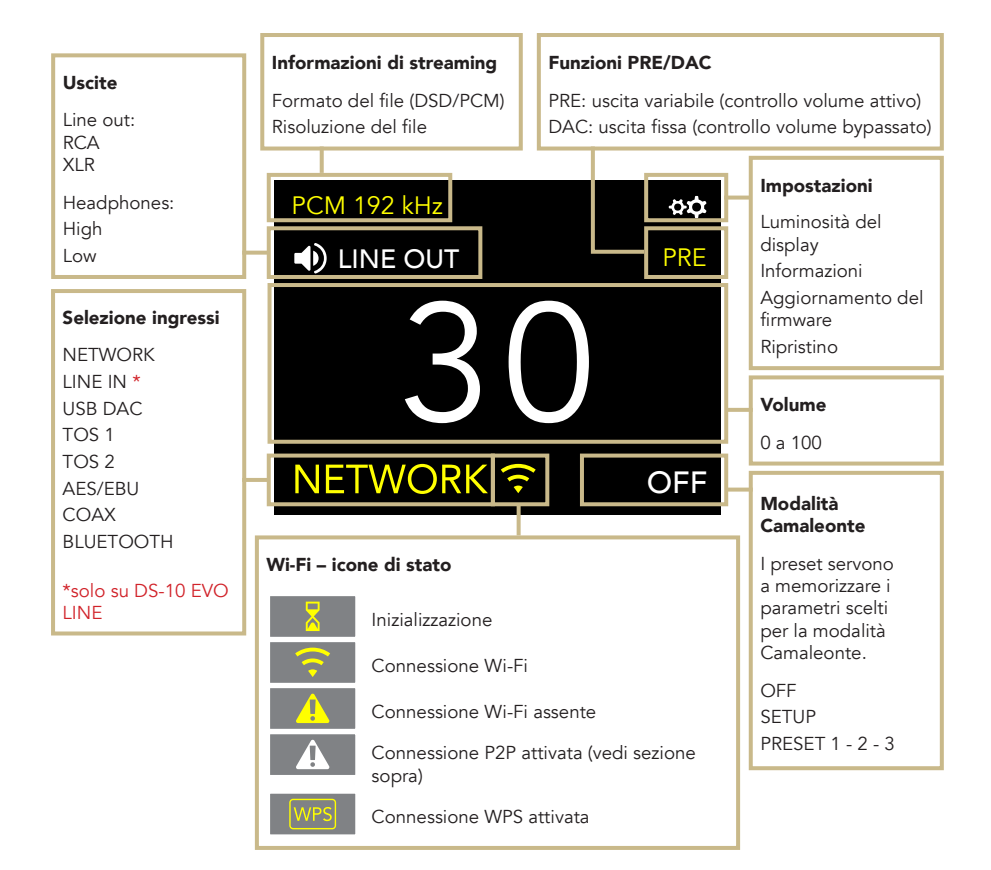

# nella parte superiore ed inferiore del dettagliatamente esposte le opzioni

DE IT

FR

# COME USARE IL DS-10 EVO

#### SELEZIONE DELLE USCITE

Il DS-10 EVO ha due uscite audio:

| LINE OUT | HEADPHONES (HIGH/LOW)

Ogni uscita dispone di uno stadio di preamplificazione indipendente per regolare il volume. Questo significa che è possibile inviare un segnale audio ad entrambe le uscite contemporanetamente e gestire il volume in modo indipendente.

Ad esempio, è possibile inviare l'audio all'uscita di linea con un volume a 55 e contemporaneamente all'uscita cuffie con un volume a 42.

Tramite LINE OUT è possibile scegliere sia l'uscita RCA che XLR.

Selezionare HEADPHONES per inviare audio all'uscita cuffie. Una volta che le cuffie vengono inserite, il DS-10 EVO imposta automaticamente l'uscita cuffie, mettendo in mute l'uscita di linea.

Per regolare il volume di un ingresso, selezionarlo sul display e utilizzare il telecomando o la manopola per cambiare il valore.

Se l'audio viene riprodotto da entrambe le uscite e si desidera silenziarne una, basta selezionare l'uscita da silenziare e successivamente metterla in MUTE.

### LIVELLO DI USCITA CUFFIE

Usando l'uscita cuffie, è possibile regolare il livello di uscita impostando i requisiti che le cuffie richiedono. Consigliamo di utilizzare HIGH per cuffie con alta impedenza (o bassa sensibilità) e LOW per cuffie con bassa impedenza (o alta sensibilità).

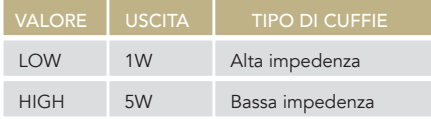

### MODALITÀ PRE-PHONO E DAC

Il DS-10 EVO può lavorare in due modalità:

| PRE | DAC

Quando la modalità PRE è impostata, lo stadio di preamplificazione è attivo ed è possibile regolare il volume utilizzando il telecomando, la manopola o la app GN Control. Con la modalità DAC invece, il DS-10 EVO disattiva il controllo del volume e il segnale audio utilizza l'uscita fissa della sorgente, servirà quindi uno stadio di preamplificazione esterna per regolare il volume.

Quando la modalità DAC viene selezionata appare un messaggio di attenzione che deve essere accettato per procedere all'utilizzo dell'unità. È importante prestare sempre la massima attenzione quando si passa alla modalità DAC al fine di evitare danni ai diffusori.

#### FORMATO AUDIO E INFO

Il formato del file, così come la risoluzione, vengono mostrati in tempo reale sul display, incluse altre info aggiuntive, come quando un file MQA è in riproduzione (l'icona MQA appare nella parte alta del display).

### MODALITÀ MUTE

Per attivare o disattivare la modalità mute, premere due volte la manopola SKC.

# | SETTINGS

Selezionare l'icona  $\overrightarrow{QP}$  e premere una volta la manopola per accedere alle impostazioni. Ruotare la manopola per sfogliare le impostazioni, premerla nuovamente per regolare l'impostazione evidenziata.

Per uscire dal menu, selezionare BACK e premere una volta la manopola.

#### DISPLAY

Ruotare la manopola per selezionare DISPLAY, premerla una volta per attivare la funzione.

Ruotare la manopola per cambiare il valore e premerla di nuovo per confermare la modifica.

La luminosità può essere impostata su:

| 100% | 50% | 25% | OFF

Dalla modalità OFF, è possibile riattivare il display per 3 secondi utilizzando il telecomando o la manopola.

# DEVICE INFORMATION

Premere una volta la manopola per visualizzare le informazioni sul dispositivo, come ad esempio:

| Modello (MODEL) | Numero di serie (S/N) | Versione del firmware (FW VERSION) | Indirizzo IP (IP, solo quando DS-10 EVO è connesso alla rete).

# FACTORY RESET

Selezionare OK per ripristinare l'unità o CANCEL per uscire dal menu. L'unità va in standby dopo ogni ripristino.

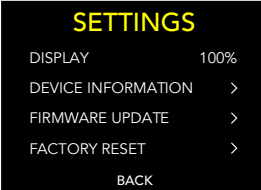

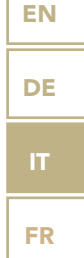

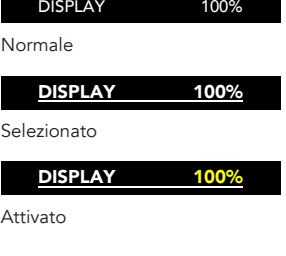

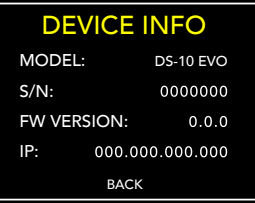

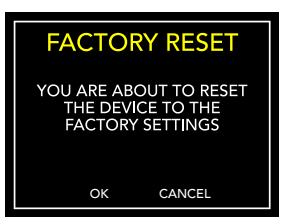

#### FIRMWARE UPDATE

L'unità può essere aggiornata tramite Internet. Avviare la procedura per verificare la presenza di aggiornamenti. In caso di assenza di aggiornamenti, DS-10 mostra il messaggio riportato qui di fianco.

Nel caso in cui sia disponibile un nuovo aggiornamento, selezionare OK per scaricarlo e installarlo.

Attendere mentre l'aggiornamento è in corso.

Al termine dell'aggiornamento l'unità mostrerà il messaggio riportato qui di fianco.

Se l'unità non riesce a completare l'aggiornamento, verrà mostrato un messaggio di errore. Verificare la connessione a Internet e riprovare.

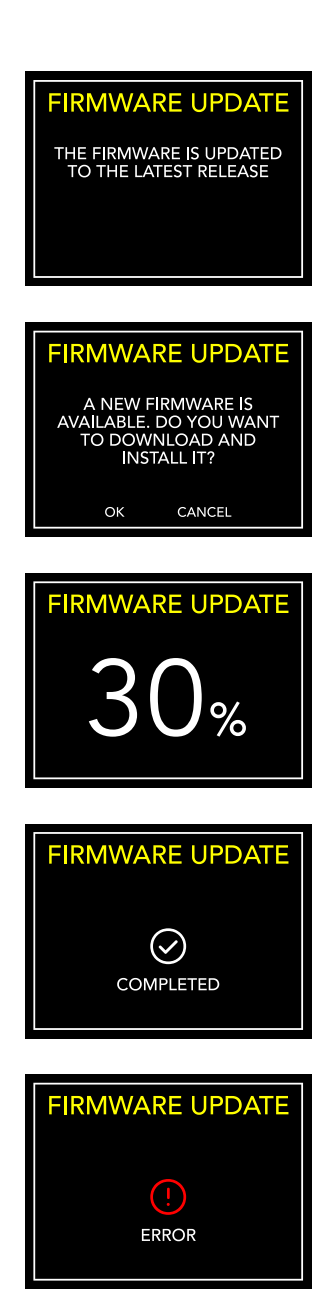

# | MODALITÀ CAMALEONTE  $\qquad \qquad$

# IL DAC CAMALEONTICO

La modalità Camaleonte è una caratteristica unica sviluppata per apportare modifiche fini al comportamento del DAC: agendo direttamente su 3 parametri è possibile sperimentare 48 differenti regolazioni, adattando il DS-10 EVO alla musica e all'impianto con i più ampi spettri di personalizzazione. Questi parametri sono l'equalizzazione delle curve (Equalization Curve), la de-enfasi delle curve (De-emphasis Curve) e il filtro DSD - ogni regolazione può essere salvata nella memoria di DS-10 EVO tramite i PRESET.

# ACCESSO AL MENÙ PRESET

Utilizzare la manopola per selezionare la modalità Camaleonte, premerla una volta per confermare.

Scorrere le voci fino a SETUP e premere la manopola per entrare nel menu e regolare i parametri.

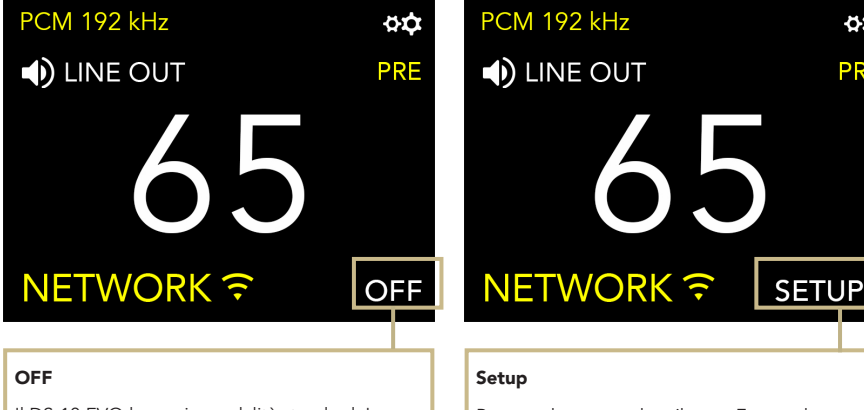

Il DS-10 EVO lavora in modalità standard. La modalità Camaleonte è spenta.

Premere la manopola o il tasto Enter sul telecomando per accedere al menù della modalità Camaleonte.

öά

PRE

# PERSONALIZZA IL TUO ASCOLTO

- 1 Ruotare la manopola per evidenziare il preset desiderato, quindi premerla nuovamente per selezionarlo.
- 2 Nel menu preset, utilizzare lo stesso metodo per selezionare il parametro che si desidera regolare. Per uscire dal menu, premere BACK.
- 3 Una volta selezionato il parametro, ruotare la manopola per modificarlo e premere una volta per confermare la selezione.
- 4 Per salvare tutte le regolazioni e uscire dalla modalità Camaleonte, premere OK. Per uscire dal menu senza salvare le regolazioni, premere CANCEL.

# TRAMITE TELECOMANDO

È possibile utilizzare il telecomando per sfogliare e regolare qualsiasi parametro della modalità Camaleonte. Premere il tasto ENTER sul telecomando equivale a premere una volta la manopola. Premere il tasto IN+ equivale a ruotare la manopola in senso orario, mentre premendo IN- in senso antiorario.

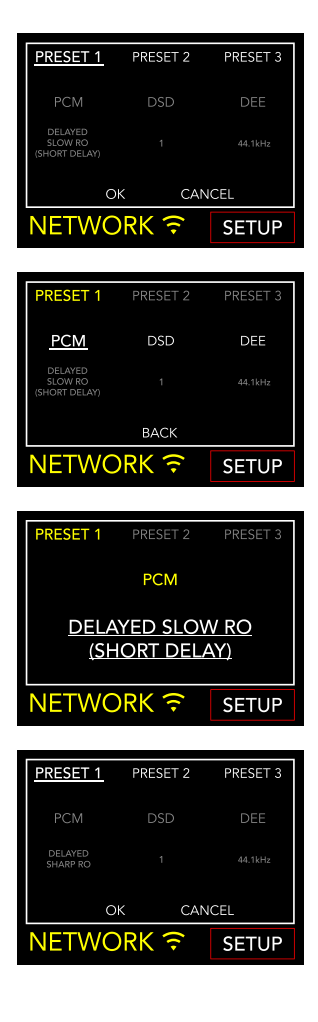

# | PARAMETRI CAMALEONTE

Si consiglia di iniziare dal parametro PCM EQ per mettere a punto il DAC, per poi regolare il DEE e infine il filtro DSD. Il DEE e il filtro DSD influiscono più lievemente sul suono ma possono fare la differenza in alcuni sistemi.

EN DE IT

FR

I parametri camaleonte sono:

#### | PCM EQ

Curve di equalizzazione (filtro passa basso)

Opzioni disponibili:

Sharp Roll-Off Traditional sound\*

Slow Roll-Off Traditional tone\*

#### Delayed Sharp RO Acoustic sound (group delay of 6.25/Fs)\*

#### Delayed Slow RO Natural tone\*

Delayed Slow RO (short delay) Acoustic tone (group delay of 5.5/Fs)\*

#### Low Dispersion Delay Harmonic sound\*

\* Descrizioni fornite da AKM per il chipset AK4493

Questo parametro non si applica ai file DSD.

#### | DEE

De-enfasi della curva (roll-off ad alta frequenza)

4 opzioni disponibili, da 0 a 3.

Quando il valore è regolato su 0, la Deenfasi non viene applicata. La De-enfasi è un filtro che aiuta ad ottimizzare il roll-off delle alte frequenze. Il DS-10 EVO dispone di 3 opzioni originariamente progettate per i file digitali con frequenze di campionamento a 32kHz, 44.1kHz e 48kHz, e che daranno risultati diversi quando applicate ai brani in riproduzione.

#### | FILTRO DSD

Filtro passa-basso applicato al DSD.

2 opzioni disponibili, 0 e 1.

Con il filtro impostato su 0, l'attenuazione è di 0.77dB @ 20kHz e 18.80dB @ 100kHz.

Con il filtro impostato su 1, l'attenuazione è di 0.19dB @ 20kHz e 5.29dB @ 100kHz.

# | CONNETTERE ALTRE SORGENTI

# CONNETTERE LE SORGENTI

I connettori di alta qualità disponibili sul pannello posteriore di DS-10 EVO permettono il collegamento di altri dispositivi, rendendolo il centro di un sistema audio moderno.

Sul DS-10 EVO LINE, l'ingresso LINE IN da 3.5mm può essere utilizzato per connettere sorgenti analogiche, come ad esempio il pre phono PH-10.

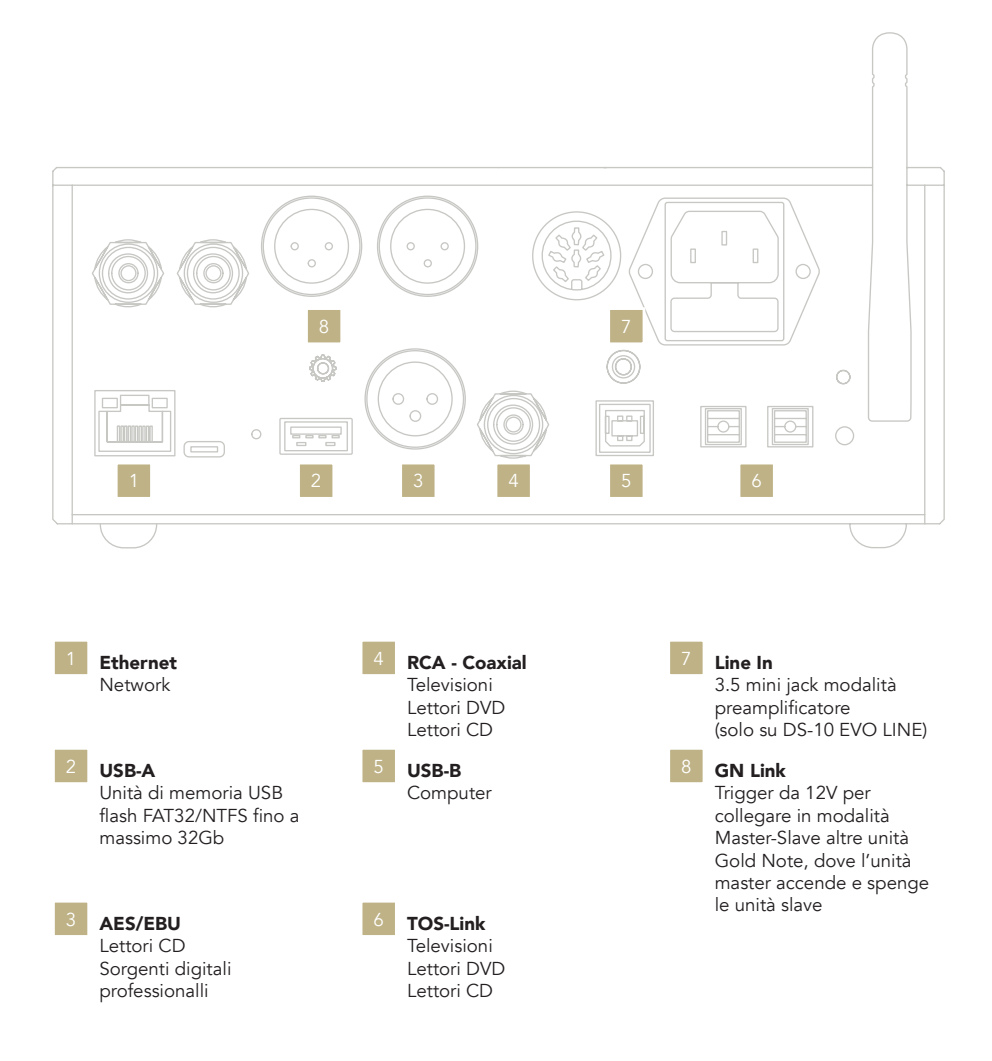

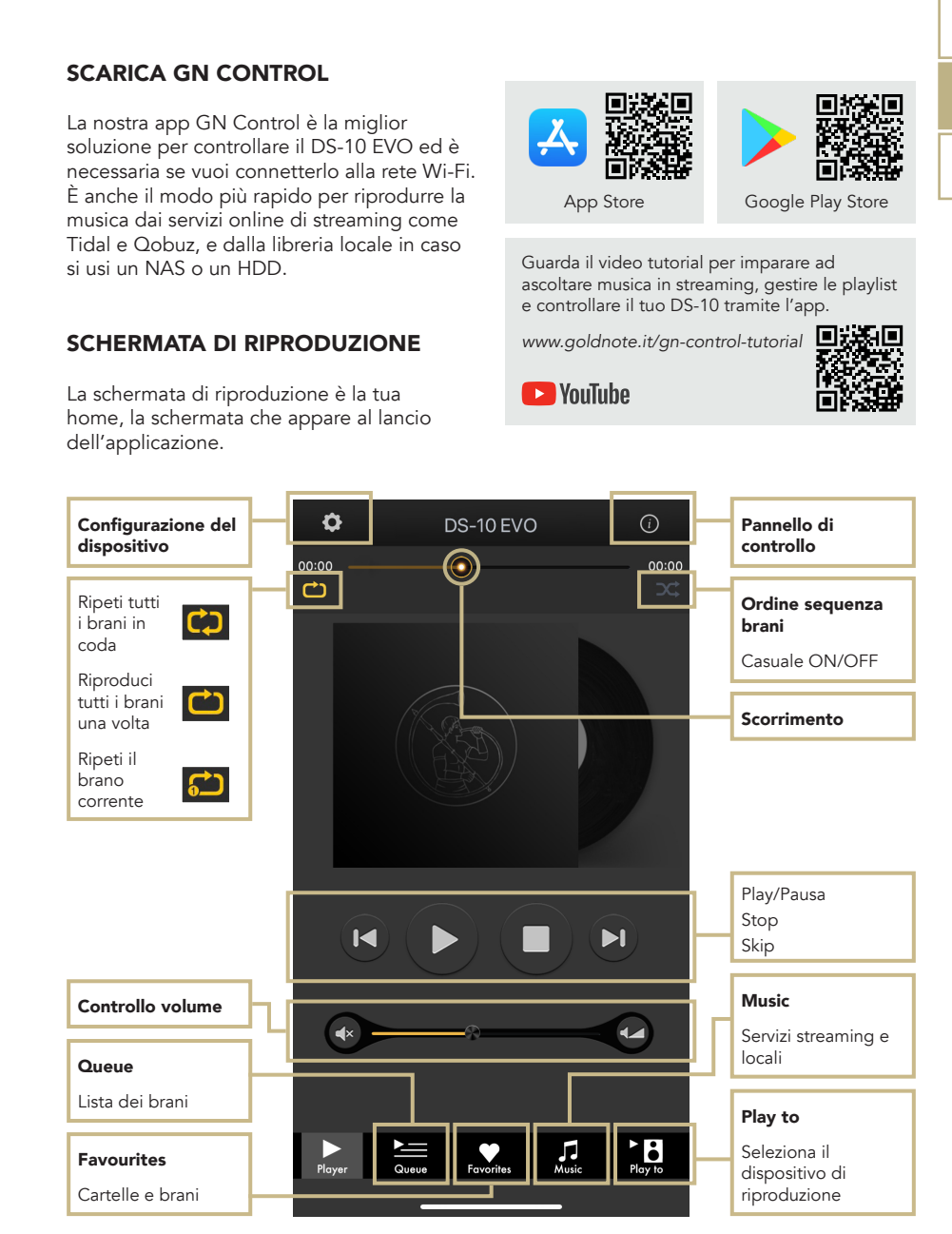

# | CONTROLLO VIA APP

FR

EN

# PLAY TO E MUSIC

Per prima cosa, selezionare DS-10 EVO sulla schermata Play To.

Se non vedi il DS-10 EVO nell'elenco, il dispositivo che stai utilizzando e il DS-10 EVO non sono connessi alla stessa rete.

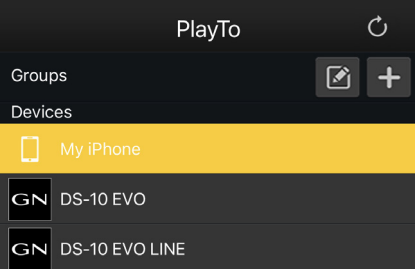

### **MUSIC**

Clicca Music dal menù di navigazione nella parte bassa dello schermo per selezionare la sorgente audio.

È possibile scegliere tra numerose opzioni:

#### Servizi di streaming

- | Deezer
- | Qobuz
- | Spotify
- | TIDAL
- | vTuner

#### Servizi Cloud

- | Dropbox
- | OneDrive

#### Servizi locali

- | Network NAS e servizi UPnP/DLNA
- | Le unità flash USB sono indicate come "DS-10 EVO Server"

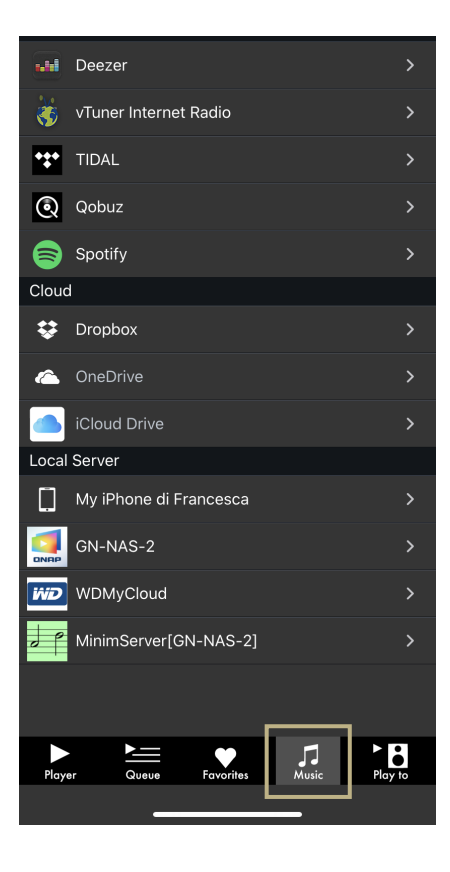

# PANNELLO DI CONTROLLO

Cliccando sull'icona delle informazioni nell'angolo in alto a destra della schermata di riproduzione, si accede al pannello di controllo.

Il pannello di controllo duplica lo schermo di DS-10 EVO sullo smartphone, permettendo l'accesso a tutte le caratteristiche e le funzioni, inclusi il volume, la selezione dell'ingresso, la funzione gapless e altro.

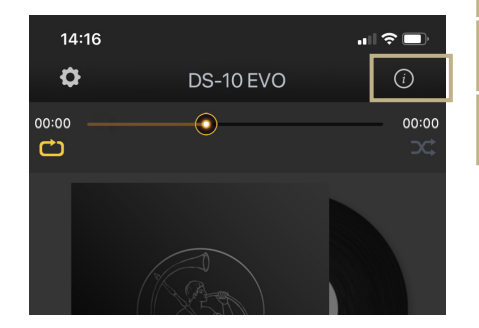

EN

DE

IT

FR

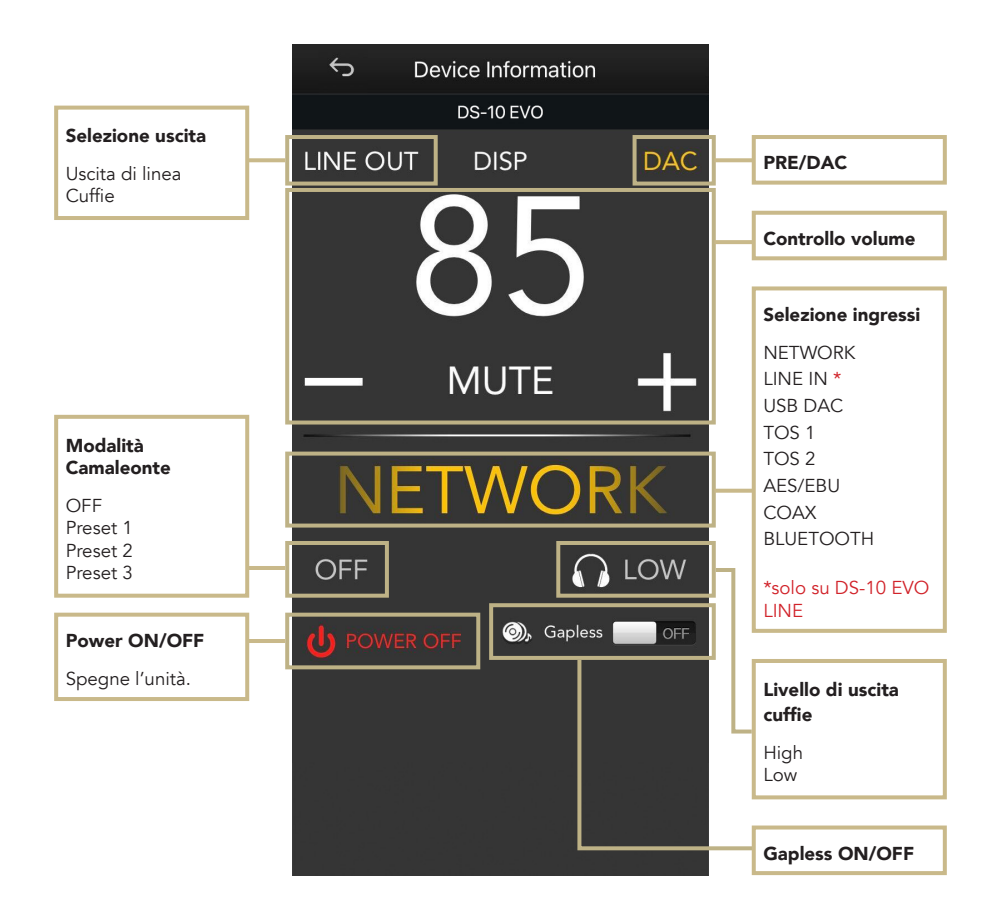

# CONFIGURAZIONE DEL DISPOSITIVO

Cliccando sull'icona delle impostazioni nell'angolo in alto a sinistra della schermata di riproduzione e successivamente cliccando su Device Setup, si accede al menù di configurazione del dispositivo. Qui è possibile cambiare il nome del DS-10 EVO (mostrato sui dispositivi collegati), il Wi-Fi, vedere la versione del firmware e controllare se ci sono aggiornamenti disponibili.

#### WI-FI network

Connetti l'unità a un'altra rete Wi-Fi disponibile.

#### Device name change

Rinomina il dispositivo.

#### LAN IP

Configurazione dell'indirizzo IP statico della connessione LAN.

#### WI-FI IP

Configurazione dell'indirizzo IP statico della connessione Wi-Fi.

#### Aggiornamento firmware

Se un aggiornamento firmware è disponibile, l'applicazione lo notificherà.

### AGGIORNAMENTO DEL FIRMWARE DELLA SCHEDA NETWORK

L'app mostra una finestra pop-up (immagine 1) quando nuovi aggiornamenti sono disponibili, premere YES per iniziare. Il firmware viene scaricato (immagine 2) e installato (immagine 3).

Terminata l'installazione, il sistema effettua un riavvio (immagine 4) e una nuova finestra pop-up conferma che il firmware è

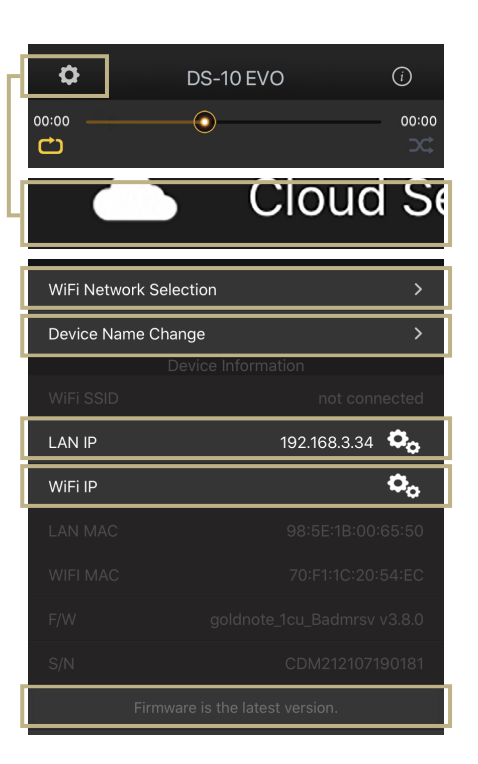

aggiornato (immagine 5), premere OK per completare la procedura.

È necessario attendere la visualizzazione della finestra pop-up di conferma e premere OK per aggiornare correttamente il prodotto, altrimenti il firmware potrebbe corrompersi e l'unità richiederà un intervento di assistenza.

#### Non spegnere né scollegare l'unità e/o l'app dalla rete durante l'aggiornamento.

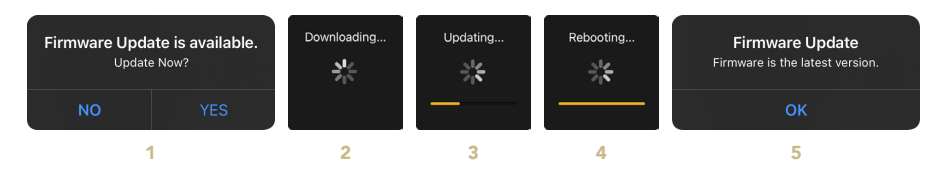

# | TELECOMANDO

# UTILIZZO DEL TELECOMANDO

Tutte le funzioni e le caratteristiche disponibili su DS-10 EVO possono essere modificate utilizzando la manopola, l'app o il telecomando.

Per usare il telecomando, basta premere il tasto INVIO per arrivare il riquadro di selezione e i tasti IN+ e IN- per spostare il riquadro all'interno del display.

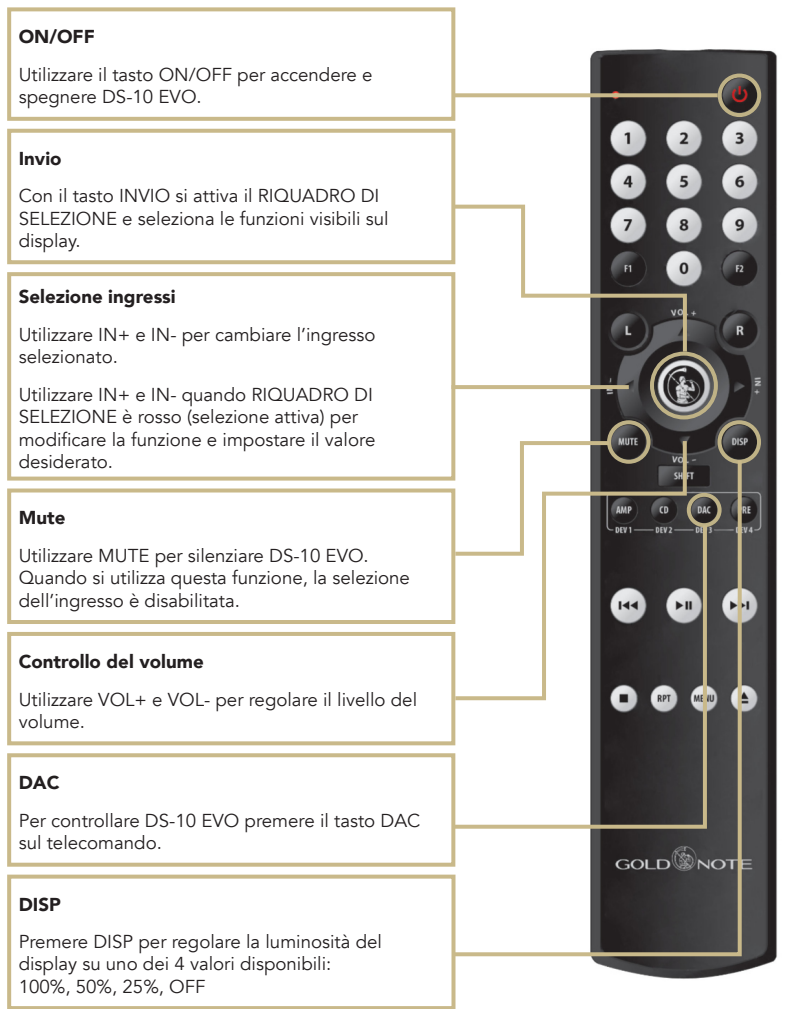

# | AGGIORNAMENTO FIRMWARE

Ci impegniamo costantemente per offrire la migliore esperienza utente e la migliore qualità audio con i nostri prodotti, per cui ti invitiamo a tenere aggiornata la tua unità Gold Note con il firmware più recente.

Scansiona il QR-Code e visita la pagina dedicata sul nostro sito web per sapere come aggiornare la tua unità.

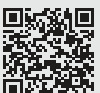

*www.goldnote.it/downloads\_it*

# | REGISTRAZIONE PRODOTTO

# REGISTRAZIONE PRODOTTO

Si prega di registrare il prodotto tramite l'apposito form sul nostro sito entro e non oltre 15 giorni dall'acquisto: *www.goldnote.it/registrazione-prodotto*

In caso il prodotto non venga registrato correttamente tramite l'apposito form o sia stato acquistato in un paese diverso da quello di residenza del possessore, la garanzia sarà automaticamente invalidata e la registrazione del prodotto rifiutata.

La garanzia non copre in nessun caso le seguenti parti: valvole, puntina stilo delle testine fonografiche e batterie.

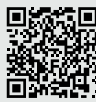

*www.goldnote.it/registrazioneprodotto*

#### non autorizzato, la garanzia sarà ritenuta invalidata.

In questo caso, contattare il proprio rivenditore per essere informato su come risolvere il problema.

# GARANZIA

Tutti i prodotti Gold Note sono coperti da garanzia in caso di malfunzionamento o difetti di produzione.

Le operazioni di assistenza su prodotti in garanzia devono essere condotte da rivenditori e tecnici qualificati Gold Note, in caso di problemi si prega pertanto di rivolgersi al proprio rivenditore.

# NOTA BENE

Le descrizioni, immagini e caratteristiche tecniche qui descritte possono variare in ogni momento senza preavviso.

# **ATTENZIONE**

I prodotti Gold Note devono essere ispezionati, controllati e disassemblati solo da tecnici e rivenditori qualificati. In caso di intervento eseguito da personale

# | RISOLUZIONE PROBLEMI | EN

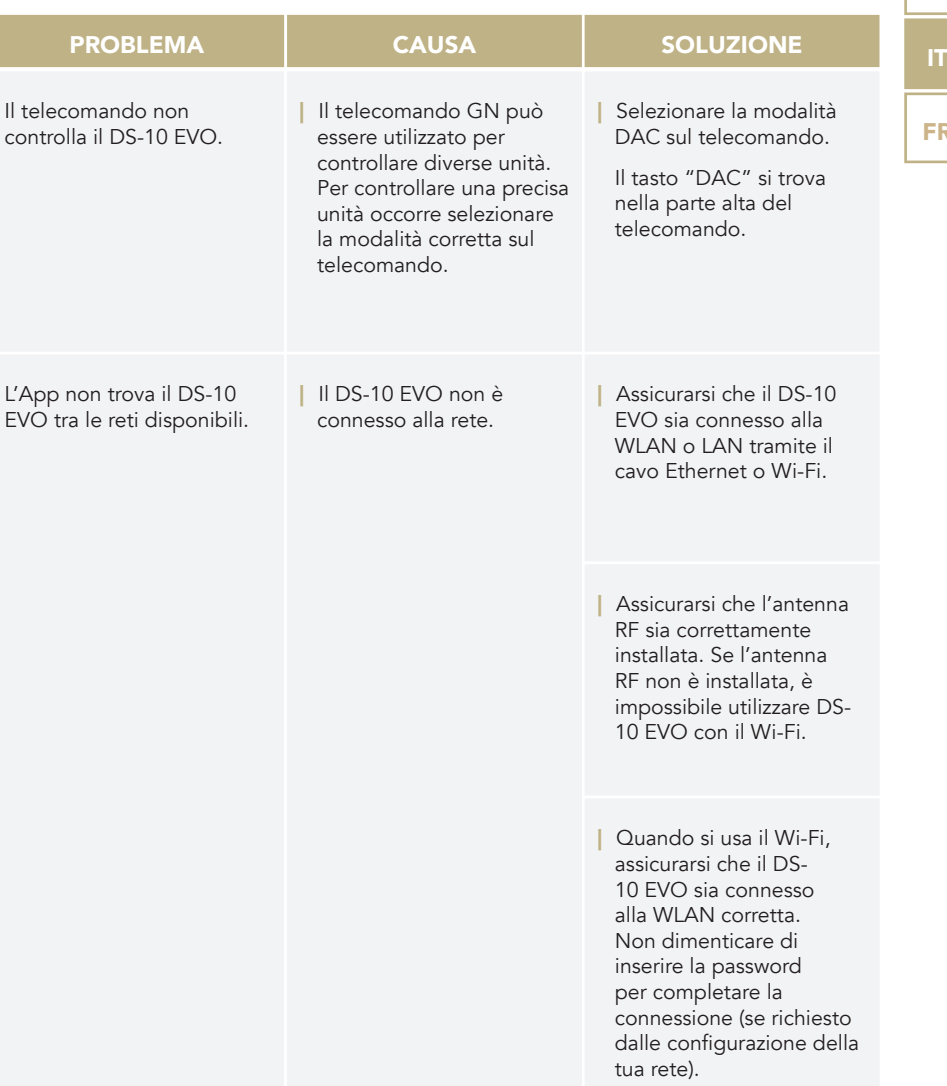

DE

FR

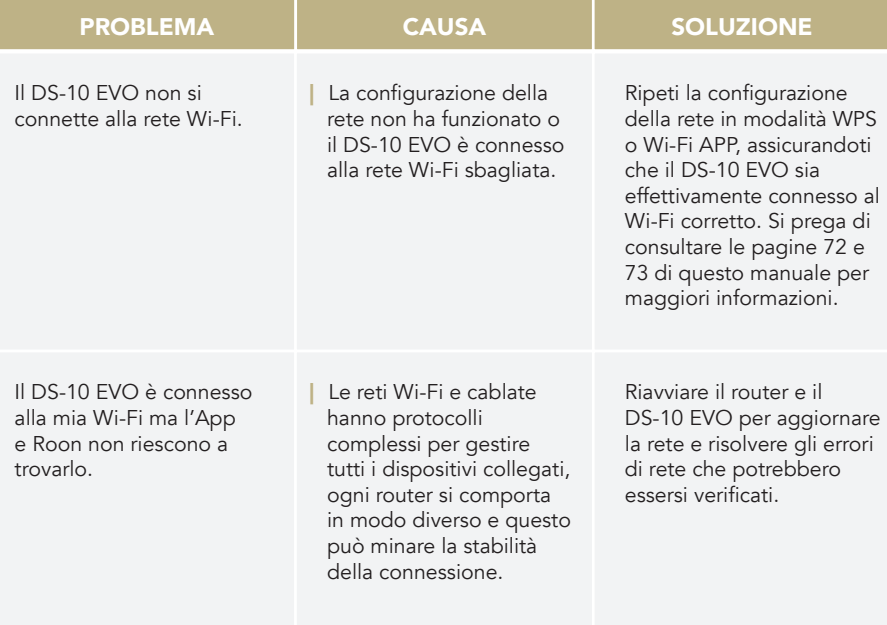

# PULIZIA DELL'UNITÀ

Usare solo acqua o detergenti per superfici delicate con un panno morbido per rimuovere polvere e/o macchie.

Qualsiasi acido o panno non estremamente morbido danneggerebbe irreversibilmente l'estetica dell'unità.

Non usare alcol.

# | PRODOTTI CORRELATI

### GIRADISCHI

#### | PIANOSA

Il design italiano incontra innovazione tecnica e finiture impeccabili. Pianosa è un giradischi artigianale con un piatto da 23mm in polivinile smorzante e motore alimentato da micro-controllore con selezione elettronica a 33/45rpm.

#### | VALORE 425 PLUS

Disponibile in 4 lussuose finiture, Valore 425 Plus è un giradischi fatto a mano con un piatto da 23mm in PTE. Un design classico che offre prestazioni audio eccellenti.

### ELETTRONICHE

#### | PH-10

Il PH-10 è un preamplificatore phono completamente analogico che offre caratteristiche uniche, tra cui CURVE EQ, LOAD e GAIN regolabili e un'esperienza utente intuitiva grazie al SKC (Single Knob Control) e al display.

#### | PA-10

Il PA-10 è il nuovo amplificatore finale per la piccola, ma non meno efficiente, linea di prodotti chiamata Linea 10.

#### | PSU-10 EVO

La PSU-10 EVO è la super alimentazione induttiva esterna sviluppata esclusivamente per DS-10 (tutti i modelli).

Scopri di più sul nostro sito

*www.goldnote.it*

### **DIFFUSORI**

#### | XT-7

Diffusore innovativo con design full-range a 3 vie, bass reflex e tweeter a nastro AMT.

#### | A6 EVO II

Un diffusore snello e con un look italiano che non rinuncia a una riproduzione audio eccellente.

#### | A3 EVO II

Elegante e compatto, A3 EVO è un diffusore a 2 vie con bass reflex. Look italiano e moderno, materiali straordinari e suono audiofilo.

#### MANUEL D'UTILISATION EN FRANÇAIS

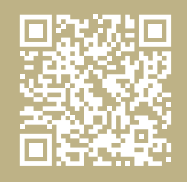

FR